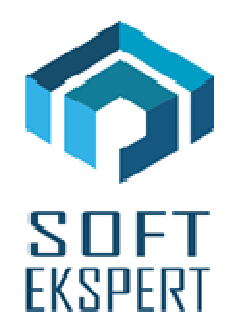

# **SYSTEM FIRMA**

# **WERSJA 28.08**

Przesyłamy kolejną wersję systemu finansowo-księgowego **FIRMA** oznaczoną numerem **28.08**. Opisane poniżej zmiany były częściowo wprowadzone poprzez uzupełnienia na naszej stronie internetowej po wersji 28.04.

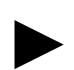

*Uwaga: Przypominamy, że przed każdą instalacją nowej wersji należy wykonać kopię istniejącego systemu.* 

## **1. Cały SYSTEM**

• W przeglądarce kontrahentów dodano możliwość sprawdzenia, czy dany kontrahent jest czynnym podatnikiem VAT. Uruchomienie opcji następuje po naciśnięciu kombinacji klawiszy  $\leq$ SHIFT $>+\leq$ F9 $>$ .

## **2. Moduł OBRÓT TOWAROWY**

- W trakcie przesyłu dokumentu do modułu Rozrachunki wprowadzono możliwość zapłaty metodą rozdzielonej płatności (split paymet).
- Dodano możliwość wydruku NIP na paragonie (konieczne jest posiadanie odpowiedniej drukarki fiskalnej):
	- Paragon po naciśnięciu kombinacji klawiszy <SHIFT>+<F7> można wprowadzić NIP nabywcy, który będzie drukowany na paragonie.
	- Wystawianie faktury do paragonu po wybraniu kontrahenta na klawisz <F2>, jego NIP będzie wydrukowany na paragonie.
	- Wydruk paragonu do faktury po wybraniu symbolu paragonu na kombinację klawiszy <ALT>+<F8> na paragonie drukowany jest NIP kontrahenta z faktury.
- Ściąganie paragonów na fakturę (klawisz <F9>). Jeżeli wybierzemy paragon, wówczas pojawi się pytanie, czy wybrać tylko paragony z NIP kontrahenta.
- Poprawiono sposób wyliczania struktury stawkowej dla dokumentu lustrzanego po stronie sprzedaży. Jest ona taka sama jak dla dokumentu po stronie zakupów. Struktura jest wyliczana na etapie przesyłu do VAT.

#### **3. Moduł VAT**

- Wprowadzono nową wzór deklaracji VAT-7(18). Wydruk nowej deklaracji dostępny jest tylko w wersji oryginalnej.
- Wprowadzono nowy wzór deklaracji VAT-7K (12). Wydruk nowej deklaracji dostępny jest tylko w wersji oryginalnej.
- Wprowadzono nowy wzór deklaracji VAT-9M(8).
- W trakcie przesyłu dokumentu do modułu Rozrachunki wprowadzono możliwość zapłaty metodą rozdzielonej płatności (split paymet).
- Odblokowano możliwość tworzenia uzasadnienia korekty deklaracji vat (wniosek ORD-ZU). Wniosek można wypełnić po wcześniejszym ustawieniu parametru "Tworzy*ć* wniosek ORD-ZU (uzasadnienie korekty deklaracji)" na TAK (Narzędzia / Parametry / Dodatkowe 2).
- Poprawiono przesył do modułu KSIĘGA dokumentów "złożonych".

## **4. Moduł F-K**

- W trakcie przesyłu dokumentu do modułu Rozrachunki wprowadzono możliwość zapłaty metodą rozdzielonej płatności (split paymet).
- Wprowadzono nowe kwoty w przesyłach do księgowania:
	- Kwota VAT dla należności lub zobowiązań,
	- Bank wydał podatek VAT,
	- Bank przyjał podatek VAT.

#### **5. Moduł ROZRACHUNKI**

- Wprowadzono obsługę rozdzielonej płatności (split paymet):
	- W trakcie wprowadzania / edycji dokumentu w ewidencji rozrachunków dodano możliwość wprowadzenia kwoty podatku VAT do zapłaty.
	- W trakcie dokonywania zapłaty wprowadzono możliwość wyboru metody rozdzielonei płatności. Dla tej metody można płacić tylko za pojedyncze dokumenty.
	- Dodano obsługę formatu przelewu elixir-0 z polami dla split paymet.
- W generatorach wydruku dodano kolumny odnośnie split paymentu.
- Poprawiono opcję kasowania dokumentów kasowych/bankowych małym generatorem (Kasa/Bank / F8).

## **6. Moduł KSIĘGA**

• W trakcie przesyłu dokumentu do modułu Rozrachunki wprowadzono możliwość zapłaty metodą rozdzielonej płatności (split paymet).